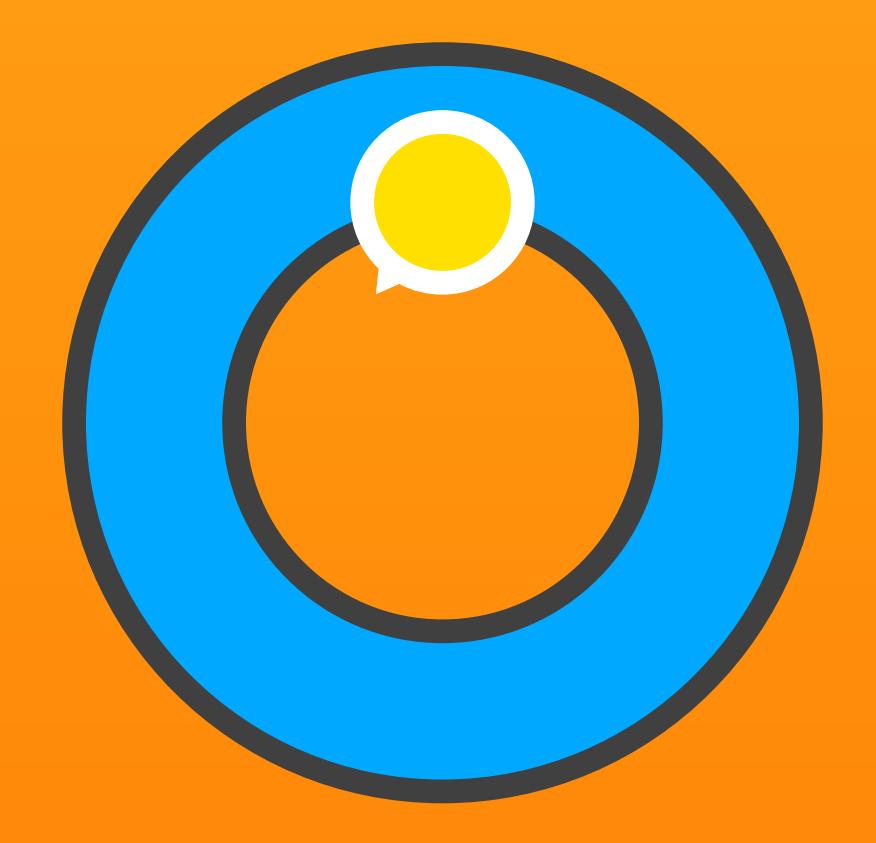

Werkofatt Zurhören Klangrad

Lerntool für das aufmerksame und genaue Zu- und Hinhören.

Benutzerhandbuch 27. Juli 2016

# Inhalt

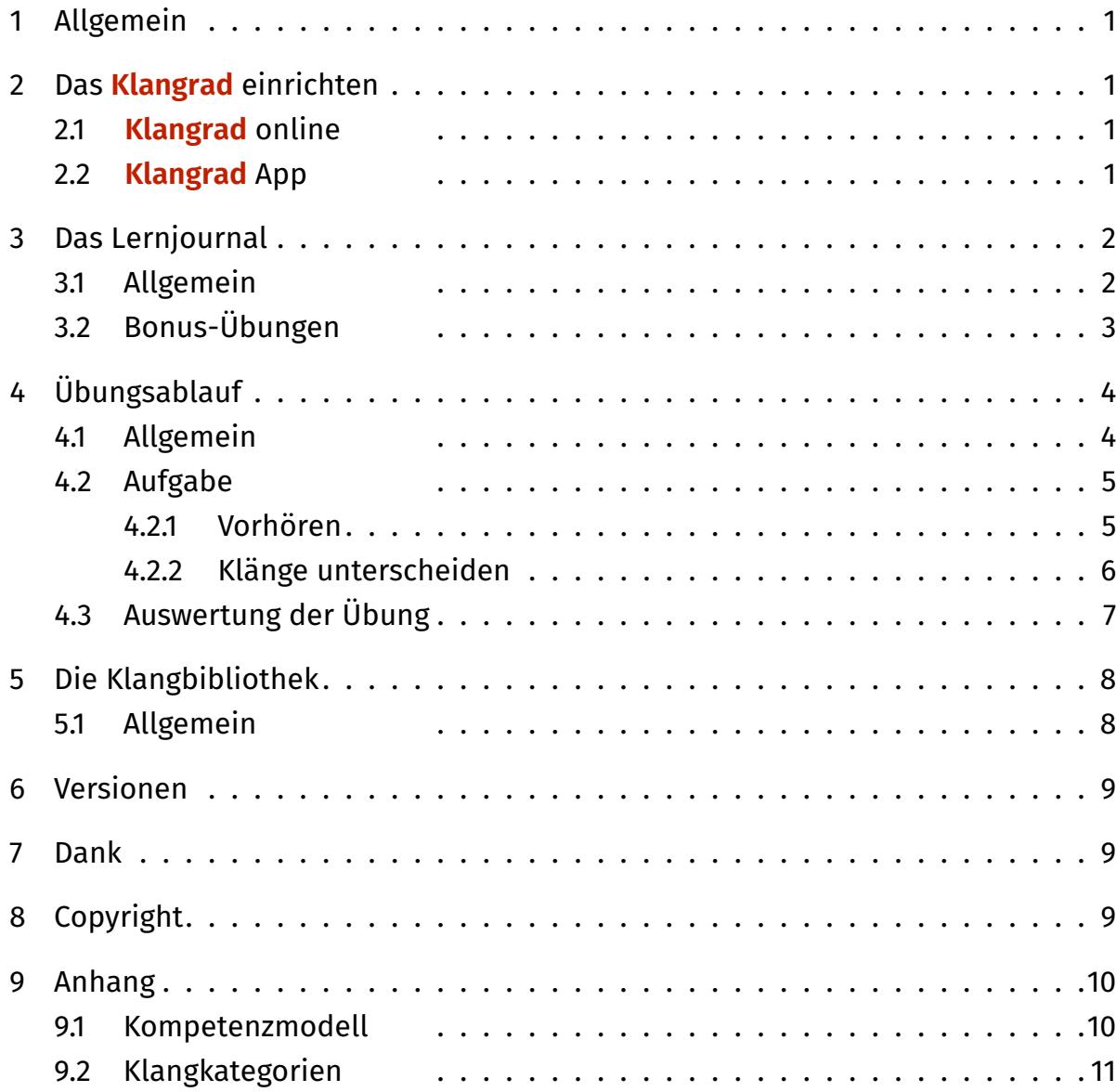

## <span id="page-2-0"></span>1 Allgemein

Klangrad ist ein Lernprogramm zur Förderung der Zuhörkompetenzen. Es legt den Schwerpunkt auf die Unterscheidung von nichtsprachlichen Klängen.

Klangrad fördert Fähigkeiten und Fertigkeiten, die sowohl im Alltag, als auch für schulisches Lernen unverzichtbar sind. Gezielt trainiert werden das sehr genaue Hinhören und die Diskriminierung von Klängen. Dabei werden auch Aufmerksamkeit, auditives Gedächtnis und Konzentration in hohem Mass gefordert und gefördert.

## 2 Das **Klangrad** einrichten

#### 2.1 **Klangrad** online

Die Online-Version von Klangrad kann direkt in einem modernen Browser gestartet werden. Am zuverlässigsten funktioniert Klangrad mit Chrome oder Firefox, weil es dort am ausgiebigsten getestet wurde. Erstellen Sie für einen schnellen Start auf dem Computer ein Lesezeichen oder eine Verknüpfung auf dem Schreibtisch und auf dem iPad/Android-Tablet ein Starticon auf dem Home-Bildschirm.

Es empfiehlt sich im Vollbildmodus zu arbeiten. Drücken Sie dazu auf dem Computer die Taste F11 (Windows) / Î3HF (Mac), auf dem iPad/Android-Tablet starten Sie das Programm mit dem Icon auf dem Home-Bildschirm.

Löschen Sie nach Programmaktualisierungen jeweils den Browser-Verlauf, damit alle Neuerungen einwandfrei übernommen werden.

#### 2.2 **Klangrad** App

Laden Sie die App aus dem App-Store auf ihr iPad. Tippen Sie auf die Klangrad-Kachel, um die App zu starten.

## <span id="page-3-0"></span>3 Das Lernjournal

#### 3.1 Allgemein

Das Lernjournal ist der Hauptbildschirm des Klangrads. Hier wählen die Lernenden ihr Klangthema, starten die Übungen und erhalten auch laufend einen Überblick über ihren persönlichen Arbeitsstand und ihre Erfolge.

Klangrad bietet fünf Klang-Themen an, die unterschiedliche Zuhörinteressen abdecken: Vögel, Technik, Melodie, Rhythmus und Alltag. Jedes Thema enthält zwanzig Übungen, deren Schwierigkeit kontinuierlich zunimmt.

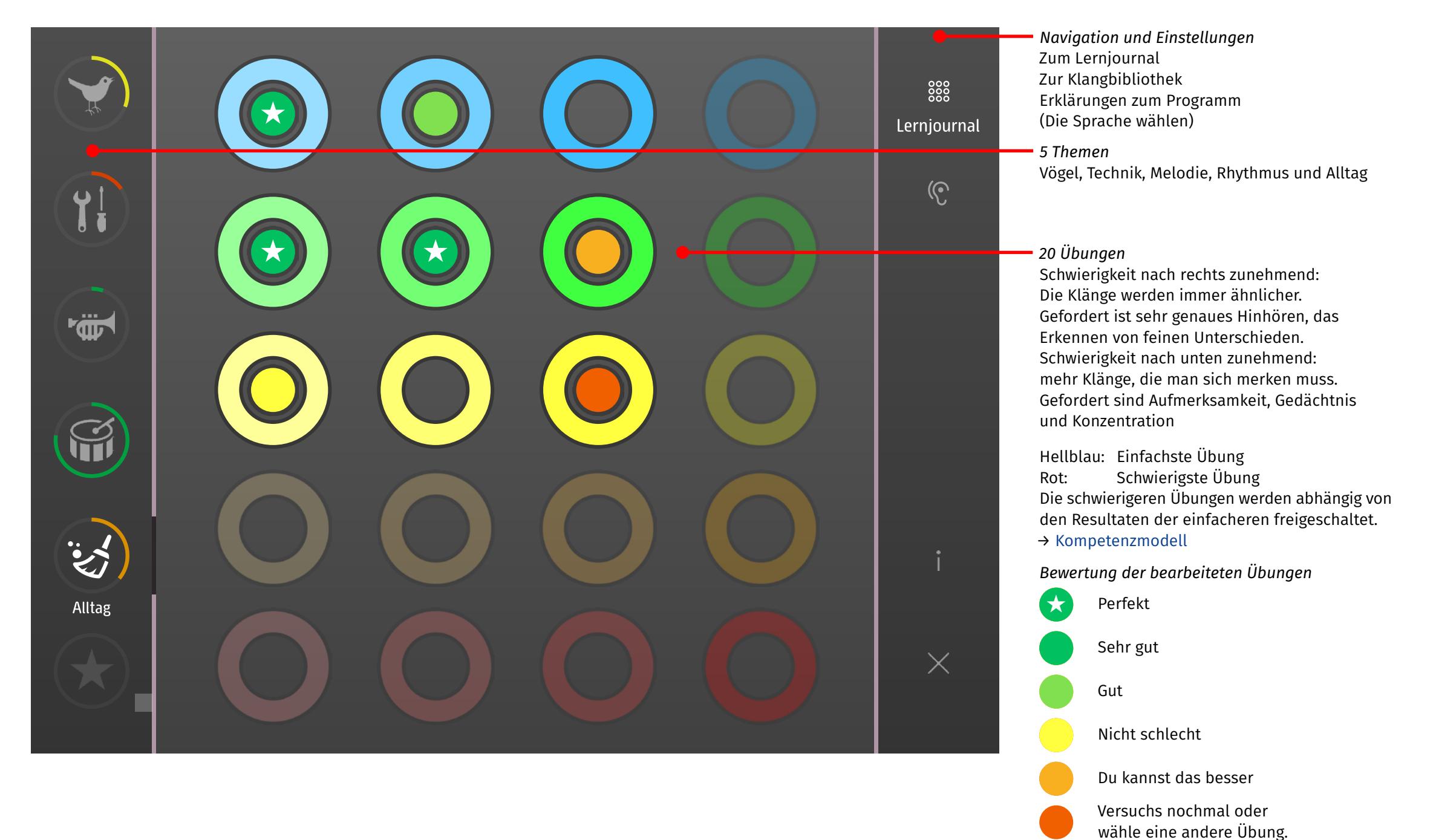

## <span id="page-4-0"></span>3.2 Bonus-Übungen

Werden etwas mehr als die Hälfte aller Übungen sehr gut bis perfekt gelöst, dann wird der Bonus-Reiter freigeschaltet. Er beinhaltet zusätzliche zwanzig Übungen zu unterschiedlichen Themen, alle mit gleichbleibend hohem Schwierigkeitsgrad.

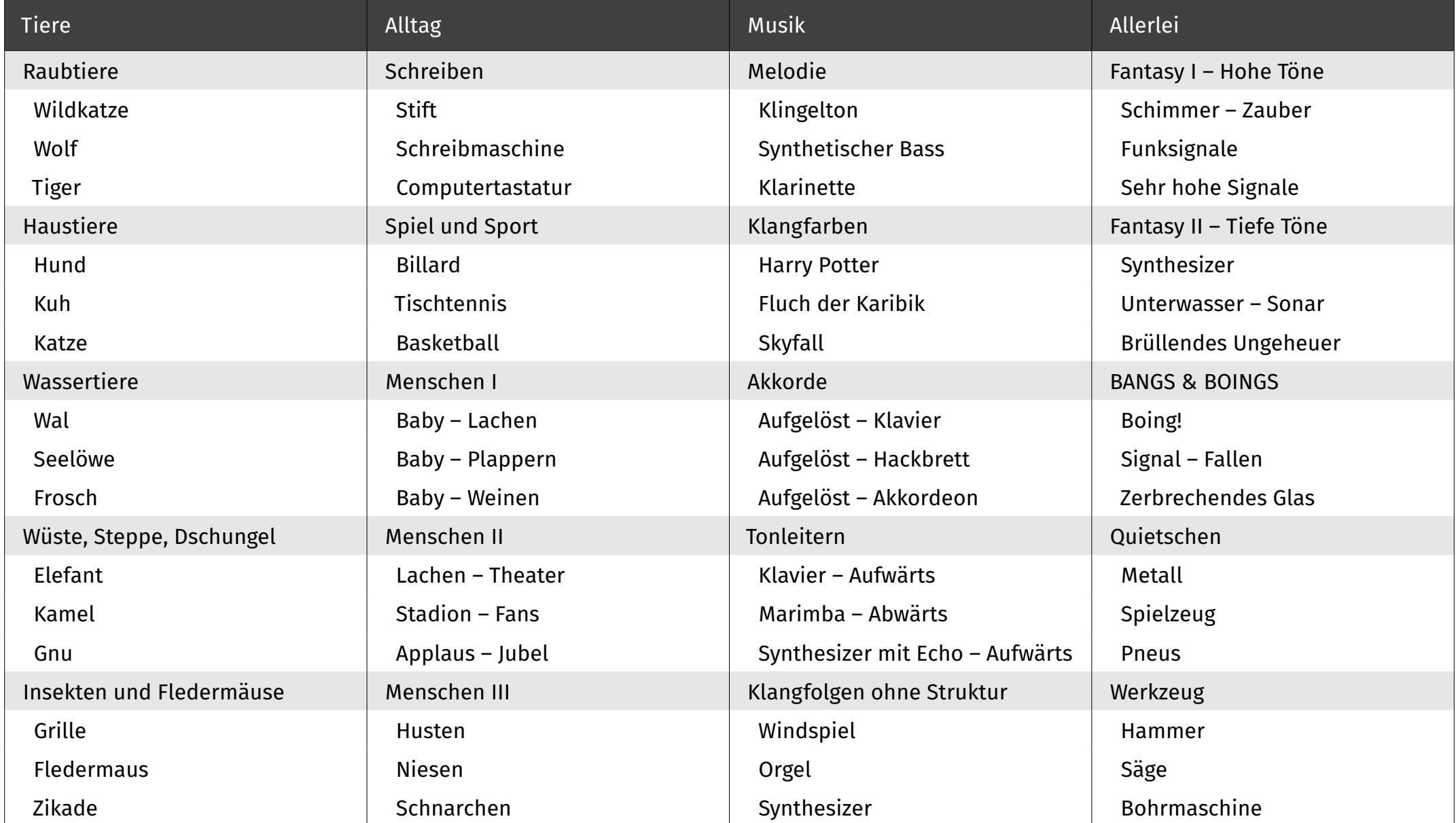

## <span id="page-5-0"></span>4 Übungsablauf

## 4.1 Allgemein

Eine Übung beinhaltet 3 Aufgaben. In diesen hören die Lernenden zu Beginn jeweils einen bis drei Klänge und müssen sich diese gut merken. Diese Klänge werden dann zusammen mit maximal drei zusätzlichen Klängen nacheinander auf dem Klangrad abgespielt und müssen wiedererkannt werden.

Je mehr Klänge gefragt sind, desto höher sind die Anforderungen an Gedächtnis, Aufmerksamkeit und Konzentration. Steigende Ähnlichkeit der Klänge erfordert zunehmend genaueres Hinhören und bessere Diskriminationsfähigkeit.

## <span id="page-6-0"></span>4.2 Aufgabe

#### 4.2.1 Vorhören

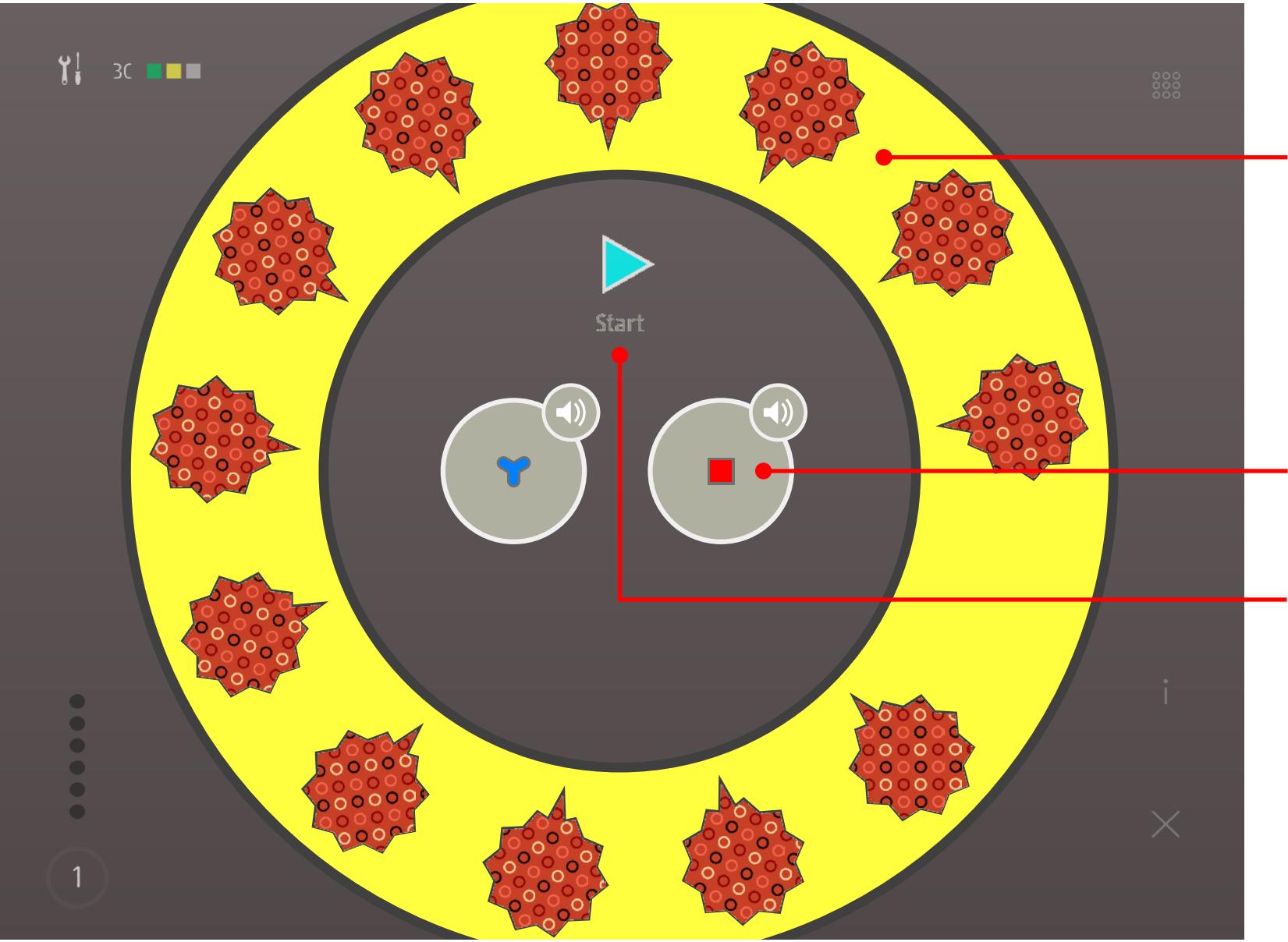

*Alle Klänge* Hinter den Sprechblasen des <mark>Klangrads</mark> verbergen sich maximal fünf verschiedene Klänge.

#### *Gesuchte Klänge*

Zu Beginn werden die gesuchten Klänge abgespielt. Sie können vor dem Start der Aufgabe beliebig oft gehört werden. Je nach Schwierigkeit der Übung werden eins bis drei Klänge gesucht.

Tippen/Klicken auf *Start* startet die Aufgabe.

#### <span id="page-7-0"></span>4.2.2 Klänge unterscheiden

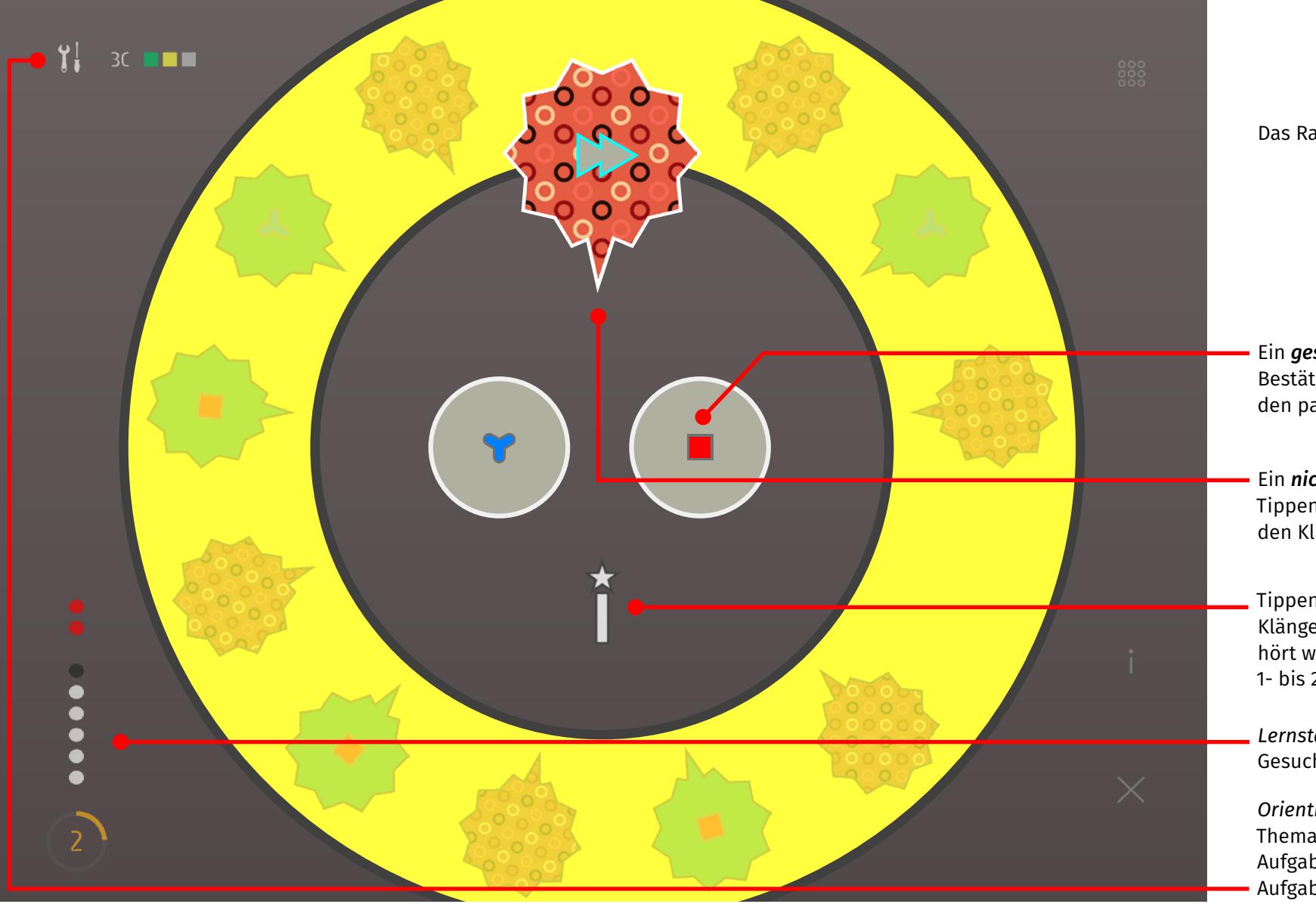

Das Rad dreht sich und die Klänge werden abgespielt.

Ein *gesuchter Klang* wird abgespielt. Bestätigen durch Tippen/Klicken auf den passenden Kreis in der Mitte.

Ein *nicht gesuchter Klang* wird abgespielt. Tippen/Klicken auf den Doppelpfeil schickt den Klang schnell weiter.

Tippen/Klicken auf den *Zauberstab* unterbricht das Abspielen der Klänge. Die gesuchten Klänge im Zentrum können noch einmal gehört werden. Je nach Schwierigkeit der Übung darf der Zauberstab 1- bis 2-mal verwendet werden.

*Lernstand Aufgabe* Gesuchte Klänge: 6 | Gefundene Klänge: 5 | Fehler: 2 | Runde: 2

*Orientierung Übung* | *Bewertung Aufgaben* Thema Technik, Übung 3C. Aufgabe 1 wurde sehr gut, Aufgabe 2 nicht schlecht gelöst. Aufgabe 3 wird gerade bearbeitet.

## <span id="page-8-0"></span>4.3 Auswertung der Übung

Zum Schluss jeder Übung wird die Arbeit bewertet. Die Bewertung wird auf der Übungsübersicht eingetragen. Die Übungsübersicht/Startseite dient so als Lernjournal, welches laufend den persönlichen Arbeitsstand und die Erfolge der Lernenden dokumentiert und zeigt.

Der Schlussauswertung zeigt die Bewertung der einzelnen Aufgaben und der Übung insgesamt.

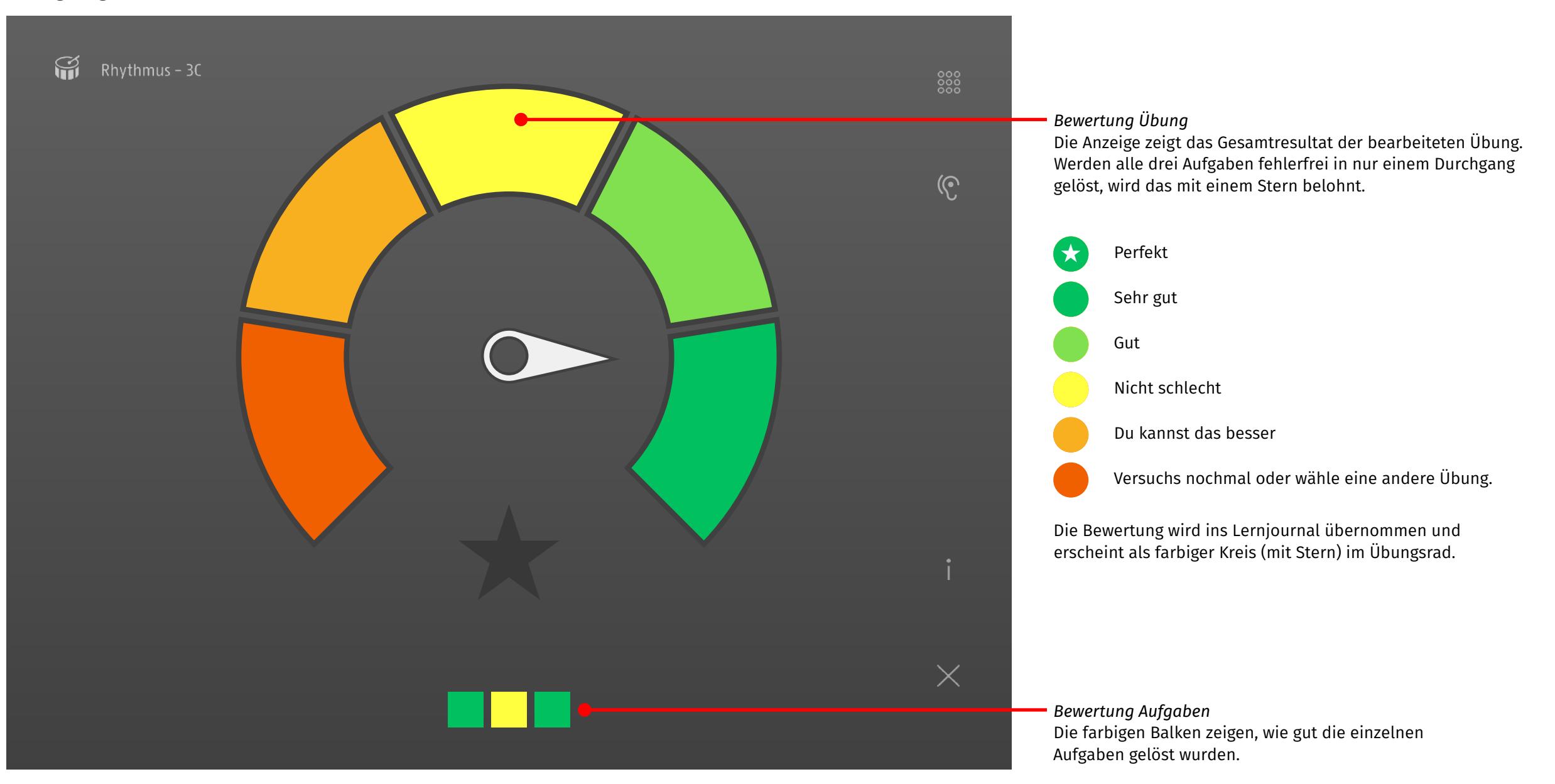

## <span id="page-9-0"></span>5 Die Klangbibliothek

#### 5.1 Allgemein

In der Klang-Bibliothek von Klangrad stehen alle Klänge des Lernprogramms nach Klang-Kategorie geordnet zum Hören bereit. Die Lernenden können dort in den Klängen stöbern und rätseln, was sie hören.

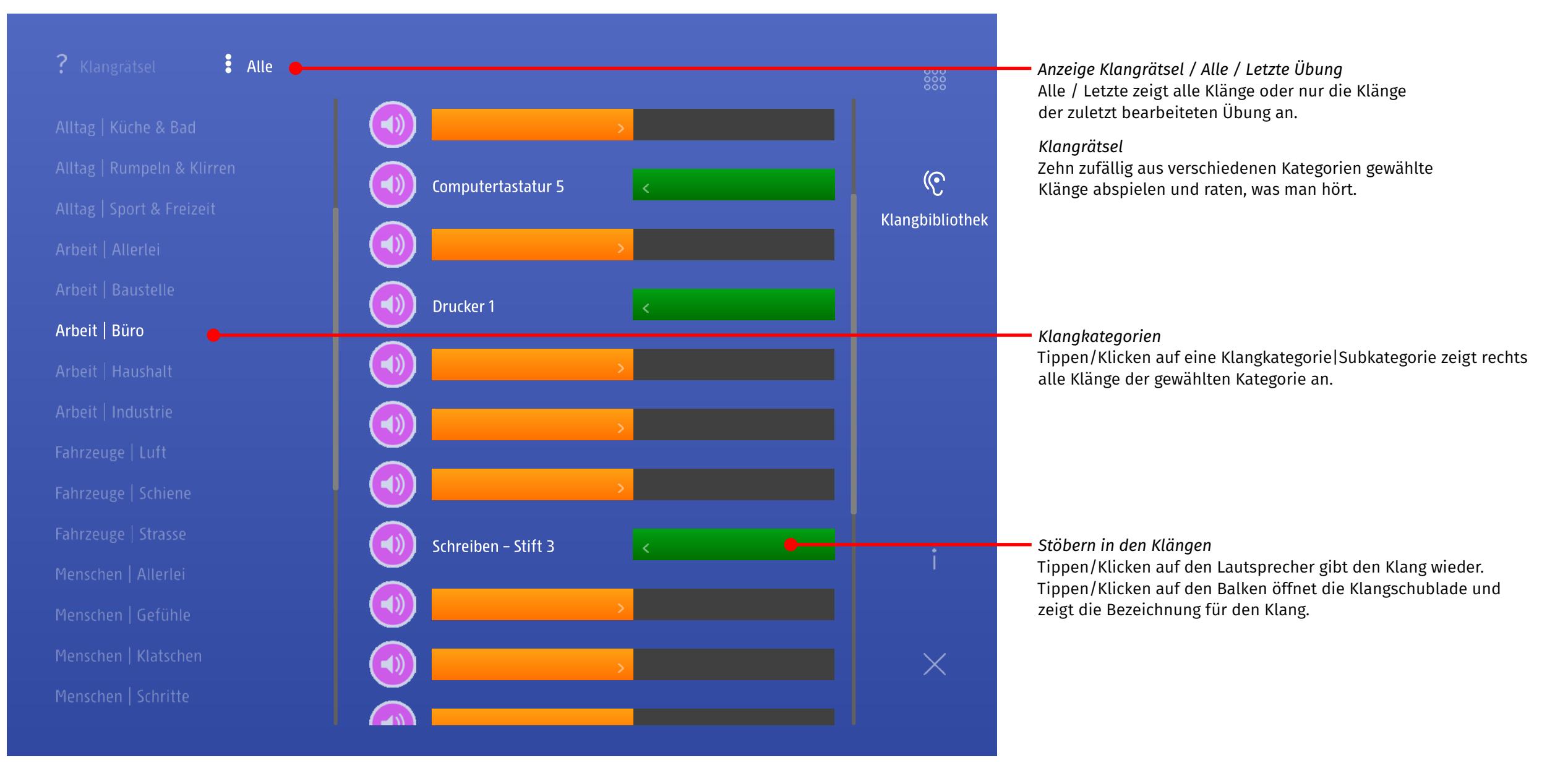

## <span id="page-10-0"></span>6 Versionen

Klangrad kann als App für iOS oder auch als Online-Version erworben werden.

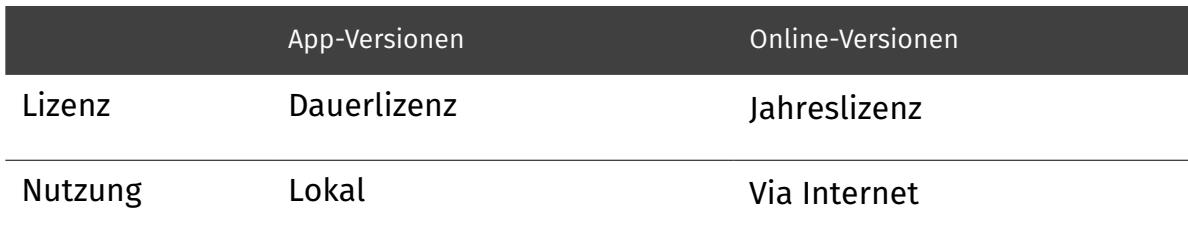

### 7 Dank

Das Zentrum Mündlichkeit der Pädagogischen Hochschule Zug hat die Entwicklung von Klangrad fachlich unterstützt. Im Herbst 2015 wurde eine Betaversion des Programms von Schülerinnen und Schülern aus mehreren Mittelstufenklassen an der PH Zug erfolgreich getestet.

Teile des Klangmaterials zu den Vogelstimmen wurden uns freundlicherweise von Prof. Dr. Hans-Heiner Bergmann zur Verfügung gestellt.

## 8 Copyright

Die Autoren von Klangrad besitzen das Urheberrecht und andere geistige Eigentumsrechte an sämtlichen Informationen, Bildern und sonstigen Inhalten dieses Dokuments.

Der Inhalt dieses Dokuments darf nur mit schriftlicher Zustimmung der Autoren zu kommerziellen oder nicht kommerziellen Zwecken verbreitet, verändert, Dritten zugänglich gemacht, auf optische und elektronische Datenträger kopiert, vervielfältigt, einschliesslich gespeichert oder benützt werden.

Ein Produkt von [edufix](http://edufix.ch)

## <span id="page-11-0"></span>9 Anhang

*Modellierung der Schwierigkeit bezüglich Aufmerksamkeit, Gedächtnis und Konzentration*

Modellierung der Schwierigkeit bezüglich Aufmerksamkeit, Gedächtnis und Konzentration

## <span id="page-11-1"></span>9.1 Kompetenzmodell

#### *Modellierung der Schwierigkeit bezüglich Diskriminierung/Unterscheidung*

#### Klänge bzw. Klangfolgen weisen unterschiedliche Merkmale auf. Sie unterscheiden sich in Klangfarbe, Tonhöhe, innerem Muster und Lautstärke. In Klangrad sind die ersten drei Merkmale relevant.

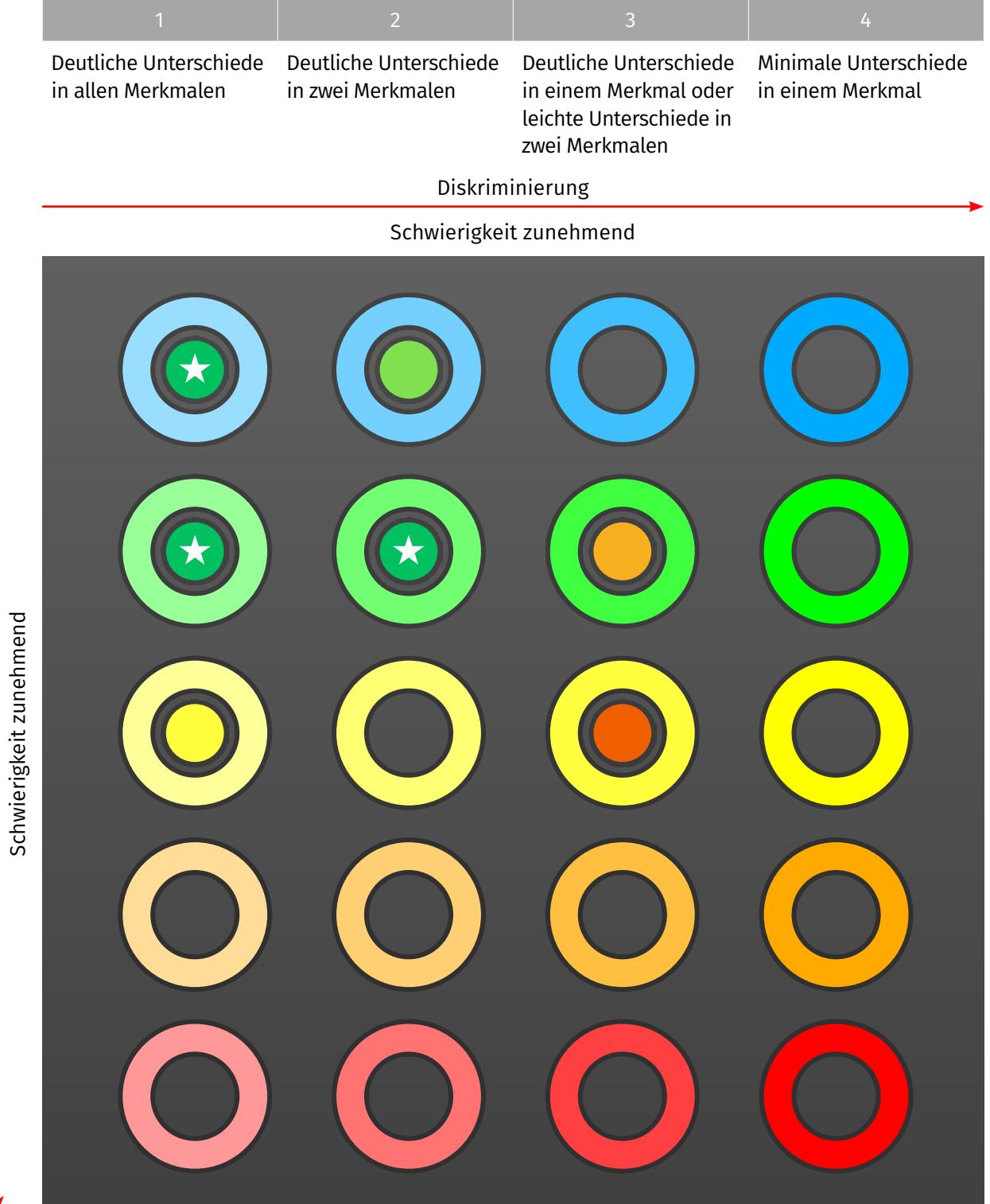

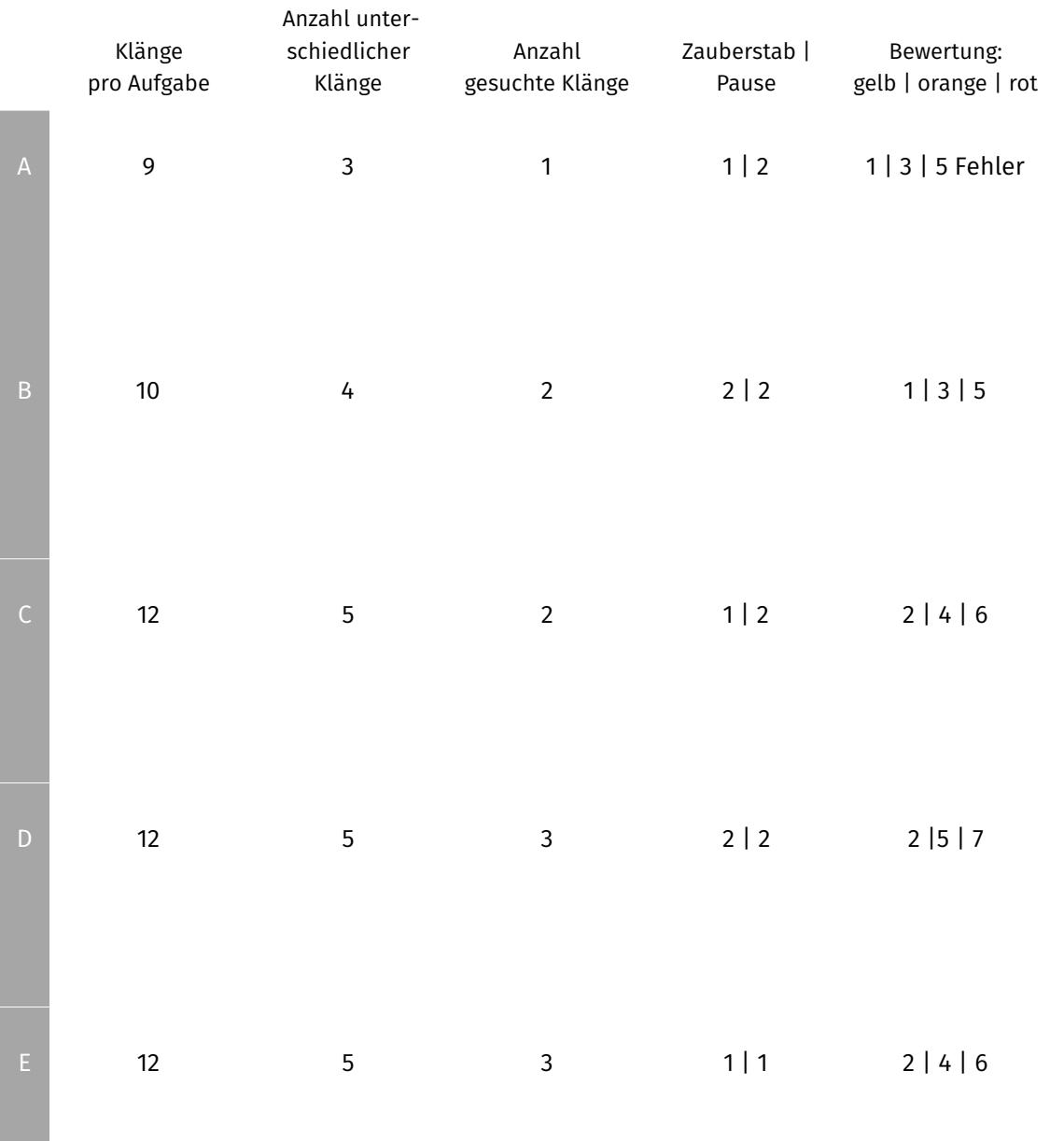

Aufmerksamkeit, Gedächtnis & Konzentration

Aufmerksamkeit, Gedächtnis & Konzentration

## <span id="page-12-0"></span>9.2 Klangkategorien

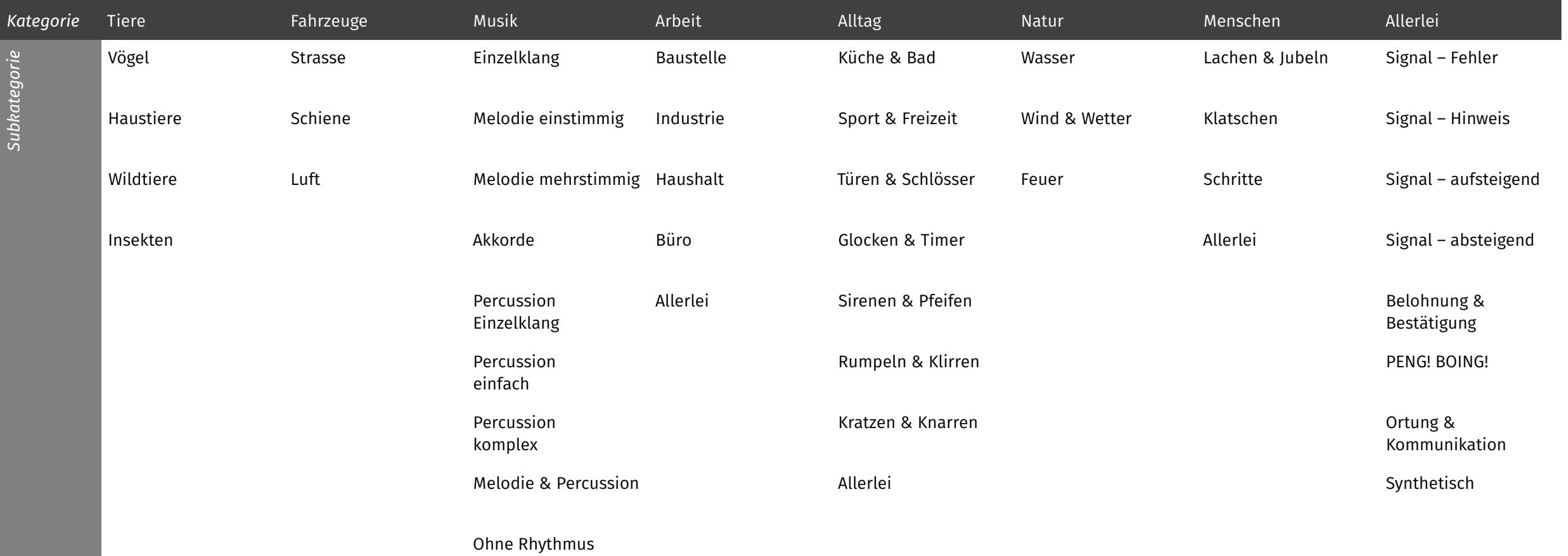